## Fichier:Stuertz Welder - Setting Barcode Reader Screenshot 2022-09-28 144256.jpg

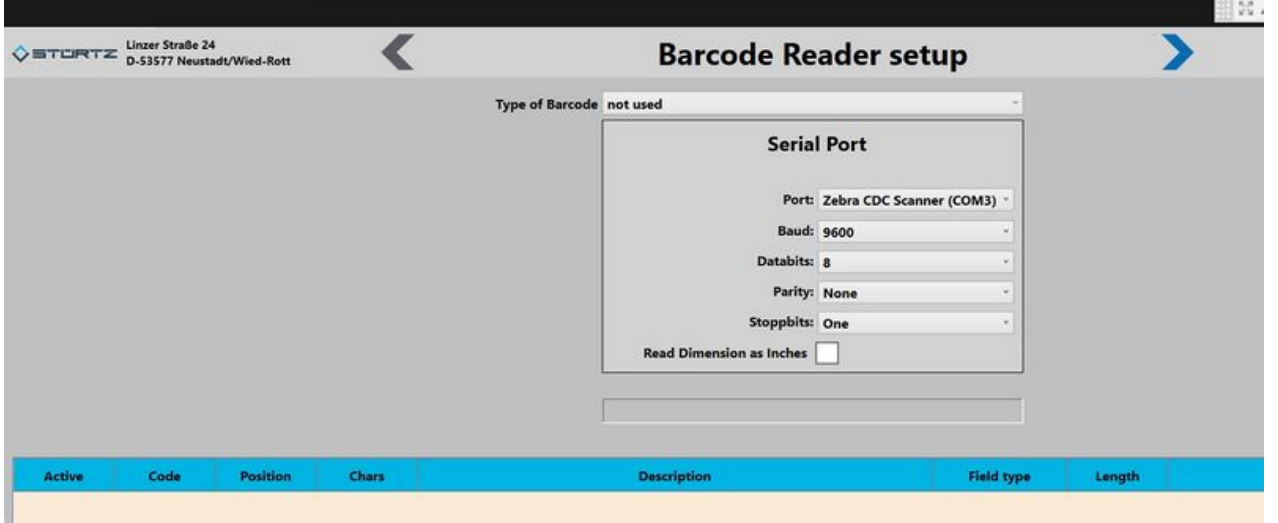

Size of this preview: 800 × 342 [pixels](https://stuga.dokit.app/images/thumb/b/ba/Stuertz_Welder_-_Setting_Barcode_Reader_Screenshot_2022-09-28_144256.jpg/800px-Stuertz_Welder_-_Setting_Barcode_Reader_Screenshot_2022-09-28_144256.jpg).

[Original](https://stuga.dokit.app/images/b/ba/Stuertz_Welder_-_Setting_Barcode_Reader_Screenshot_2022-09-28_144256.jpg) file (1,374 × 588 pixels, file size: 75 KB, MIME type: image/jpeg)

Stuertz\_Welder\_-\_Setting\_Barcode\_Reader\_Screenshot\_2022-09-28\_144256

## File history

Click on a date/time to view the file as it appeared at that time.

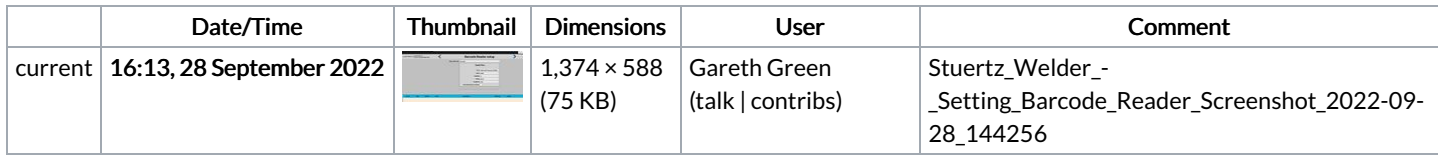

You cannot overwrite this file.

## File usage

The following page links to this file:

Stuertz Welder - Setting [Barcode](https://stuga.dokit.app/wiki/Stuertz_Welder_-_Setting_Barcode_Reader) Reader